## Ohje - TILAUSLUETTELO

Raportti Tilausluettelo- Myyntitilaukset raportilla.

Käyttö:

Jos et täytä mitään valintoja raporttikortin tietoihin tulee luettelo kaikista tilauksista.

Raportin kentät:

## Voit määritellä seuraavilla valinnoilla raportilla olevia tietoja ja rajata valintojen mukaan sen sisältöä:

Asiakas- Liitä asiakas jos tahdot nähdä yhden asiakkaan tilaukset raportilla. jos tahdot nähdä useamman jätä tyhjäksi.Liitä asiakas jos tahdot nähdä yhden asiakkaan tilaukset raportilla. jos tahdot nähdä useamman jätä tyhjäksi.Liitä asiakas jos tahdot nähdä yhden asiakkaan tilaukset raportilla. jos tahdot nähdä useamman jätä tyhjäksi.Liitä asiakas jos tahdot nähdä yhden asiakkaan tilaukset raportilla. jos tahdot nähdä useamman jätä tyhjäksi. Ryhmä- liitä ryhmä Jos tahdot listata jonkin tietyn ryhmän tilauksia Ctrl+Enter, hiiren oikealla tai kaksoisnapsauttamalla tai jätä tyhjäksi. Jos tahdot listata kaikki tilaukset jätä kenttä tyhjäksi. Maksuehto- Liitä ehto jos tahdot listata tilaukset tietyllä maksuehdolla. Jätä tyhjäksi jos tahdot listata kaikki tilauket. Alasvetovalikko- valitse sopiva vaihtoehto tai jätä tyhjäksi jos et tahdo tarkentaa luetteloa johonkin tiettyyn valintaan. viereiseen kenttään voit liittää haluttaessa käyttäjän valitsemalla Ctrl+Enter, hiiren oikealla tai kaksoisnapsauttamalla. Kausiliitä kausi- alku ja loppu. Jos tahdot listata tilauksia jonkin tietyn ajan sisältä. esim. yhden kk tilaukset 1.1.2011-30.1.2011. Maksaja- rajaa raporttia maksajan tiedolla. Kohde- Liitä kohde jos tahdot listata tilauksia tietyltä kohteelta. Jätä tyhjäksi jos kohteita ei ole tai tahdot listata kaikki tilaukset. Projekti-Liitä projekti jos tahdot listata tilauksia tietyltä projektilta. Jätä tyhjäksi jos projekteja ei ole tai tahdot listata kaikki tilaukset. Varasto- Liitä varasto jos tahdot listata tilaukset joissa tavarat ovat tietystä varastosta. Jätä tyhjäksi jost tahdot listata kaikki varastot. Toimitettavat- toimitettavat tietyllä kaudella. valitse alku- ja loppupäivät. Toimitustapa- Liitä toimitustapa jos tahdot listata tilauksia tietyllä toimitustavalla. Jätä tyhjäksi jos tahdot listata kaikki tilaukset toimitustavasta riippumatta. Työntekijä- rajaa raporttia työntekijän tiedoilla. Päivämäärä- rajaa raporttia päivämäärän mukaan. Lisätiedot- voidaan käyttää tilauksen lisätietoihin kirjattuja asioita raporttisuodattimena. Toivottu toimitus- valitse mille kaudelle toivottu toimitus on alku-ja loppupäivä. jos et tahdo tarkentaa raporttia toimitusajalla jätä tyhjäksi. Tuote- liitä tuote jos tahdot rajata raporttia tietyn tuoteen mukaan tai jätä tyhjäksi. Tuoteryhmä- liitä tuoteryhmä jos tahdot rajata raporttia tuoteryhmien mukaan tai jätä tyhjäksi. Tuotteen matriksi- rajaa raporttia tietyn matriksin mukaan. EN- Litää eränumero jos tahdot rajata raporttia eränumeron mukaan. Tuotteen lisätiedot-alasvetovalikko- valitse valikosta vaihtoehto ja tarkenna määritelmää viereiseen tyhjään kenttään. Tuotantopäivä- valitse millä kaudella tuotanto on, alku-ja loppupäivä jos tahdot rajata raporttia tuotantoajan mukaan. Toimitus- alasvetovalikkovalitse haluatko raportille kaikki, toimittamattomat tai toimitetut asiakirjat. Lasku- alasvetovalikkovalitse haluatko raportille kaikki, laskutetut tai laskuttamattomat asiakirjat. Ennakkomaksualasvetovalikko- valitse haluatko raportille kaikki asiakirjat, asiakirjat joissa ennakkomaksu on maksettu tai sitä ei ole maksettu. Ennakkomaksun poikkeavuus- voidaan suodattaa ennakkomaksulle kirjatun tiedon perusteella. Toimitusaika- valitse millä kaudella toimitusaika on, alku-ja loppupäivä jos tahdot rajata raporttia toimitusajan mukaan. Laji- alasvetovalikko- valitse laskujen laji tai jätät tyhjäksi. Tila- alasvetovalikko- valitse laskujen tila tai jätä tyhjäksi. Vaihe- alasvetovalikko- valitse onko asiakirja valmis vai ei. Suljettu- alasvetovalikko- valitse suljetut asiakirjat tai avoimet. Valmisvalitse mille kaudella valmistusaika on alku-ja loppupäivä. jos et tahdo tarkentaa raporttia valmistusajan mukaan jätä tyhjäksi. Alasvetovalikko- valitse valikosta sopiva vaihtoehto ja tarkenna määritelmää viereiseen tyhjään kenttään. Alasvetovalikko-valitse valikosta sopiva vaihtoehto ja

tarkenna määritelmää viereiseen tyhjään kenttään. Väli- Lisää numeroväli jos tahdot listata tilauksia jonkin tietyn kauden ajalta (1 vuosi). Lajittelu-alasvetovalikko- Valitse raportin lajitteluperuste. Mitäalasvetovalikko- valitse minkä lajittelun perusteella tahdot raportin näkymän. Näytä- alasvetovalikkovalitse raportin näkymä peruste. Yhteensä- alasvetovalikko-valitse raportin näkymä peruste. Lajittelualasvetovalikko- Valitse raportin lajitteluperuste. Valintaruudut: valitse ne ruudut mitä tietoja tahdot raportilla näkyvän. Jätä valitsematta ne tiedot joita et halua raportille. Näytä Rivit -Valitsemalla rivit saat laskuista näkyviin tarkempaa tietoa tuotteista ja määristä. ilman valintaa raportilla näkyy suppeammat tiedot laskuista. Ryhmittele rivit- ryhmittelee rivit raportille. Kulu- näyttää kulut raportilla. Keskiarvo- näyttää kulun keskiarvon raportilla. ei voi olla valittuna ilman edellistä valintaa "kulu". Alkumäärä- näyttää määrät raportilla. Näytä kate- lisää katetiedot raportille. EN:n kanssanäyttää eränumerot. Vastaavat ostot- näyttä raportilla ostojen summat. Näytä osoite- alasvetovalikkovalitse haluatko nähdä asiakkaan osoitteen tai toimitusosoitteen raportilla. alasvetovalikko- valitse haluatko nähdä tuotannossa olevat vai jo tuotetut asiakirjat. Toimituspäivä- näyttää toimituspäivät. Tuotantopäivä- näyttää tuotantopäivät. Alasvetovalikko- valitse valikosta. Nolla- näyttää myös 0 summaiset tilaukset raportilla. Päivämäärät- lisää toimituspäivien lisäyskentät raportille. voit lisätä päivämäärät kalenterista jonka saat näkyviin hiiren oikealla. Rivin lisätiedot- näyttää lisätiedot raportilla. Muuta lisätietoja- lisää lisätietokentät joihin voit kirjoittaa omat huomautukset tai lisätiedot. Tuotetaan- antaa tuotantotiedot raportille. Tulosta- Tulosta raportti. Raportti- painike- Painamalla napista saat tiedot myyntilaskuista yllä asettamiesi määrityksien mukaisesti. Jos et määrittele asetuksiin mitään antaa järjestelmä raportin kaikista myyntilaskuista.

From: <https://wiki.directo.ee/> - **Directo Help**

Permanent link: **[https://wiki.directo.ee/fi/mr\\_aru\\_tellimused?rev=1460555022](https://wiki.directo.ee/fi/mr_aru_tellimused?rev=1460555022)**

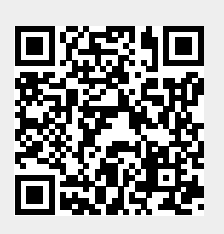

Last update: **2016/04/13 16:43**